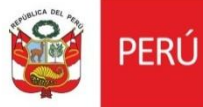

# Cartilla evaluar Cambio de director DDC solo cuenta con arqueólogo

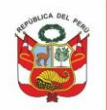

## **CONTENIDO**

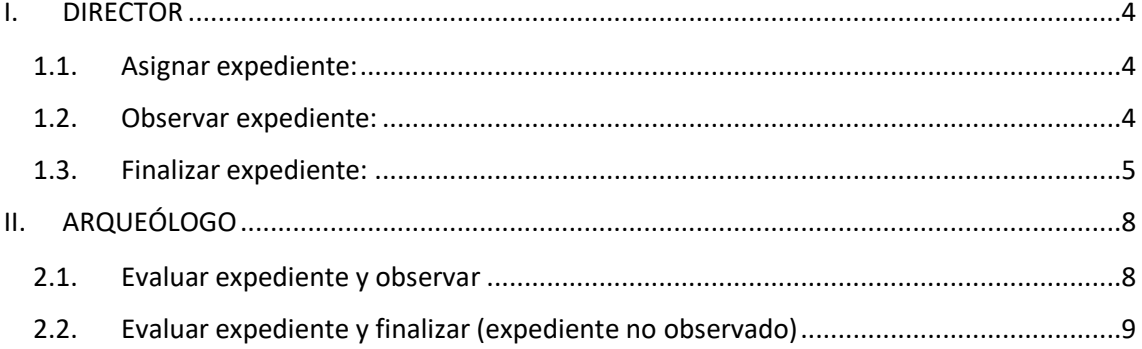

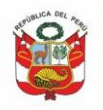

Para la evaluación de Solicitud de cambio de director, luego que el administrado envía expediente con documentación de sustento, el flujo de atención será el siguiente:

Expediente OBSERVADO, con notificación para subsanar observaciones:

- 1. Director asigna expediente a arqueólogo.
- 2. Arqueólogo evalúa, emite informe y envía a director.
- 3. Director emite oficio/carta y observa .
- 4. Administrado levanta observaciones.
- 5. Arqueólogo evalúa si no tiene observaciones emite informe y envía a director.
- 6. Director emite resolución directoral y finaliza.

Expediente FINALIZADO, sin notificación para subsanación de observaciones:

- 1. Director asigna expediente a arqueólogo.
- 2. Arqueólogo evalúa, emite informe y envía a director.
- 3. Director emite resolución directoral y finaliza.

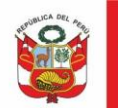

#### <span id="page-3-0"></span>**I. DIRECTOR**

## <span id="page-3-1"></span>**1.1.Asignar expediente:**

Al ingresar al sistema se muestra la bandeja de documentos pendientes de asignación, dar clic en **Asignar.**

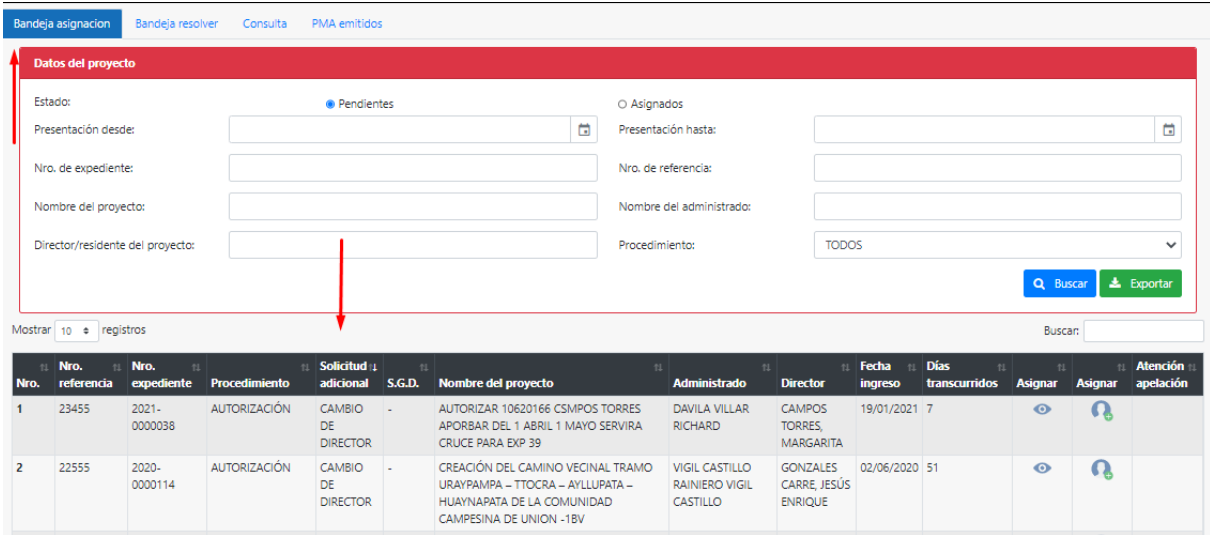

Como DDC no cuenta con abogado, seleccionar opción arqueólogo realizará labor de abogado. Seleccionar especialista y dar clic en **Guardar:**

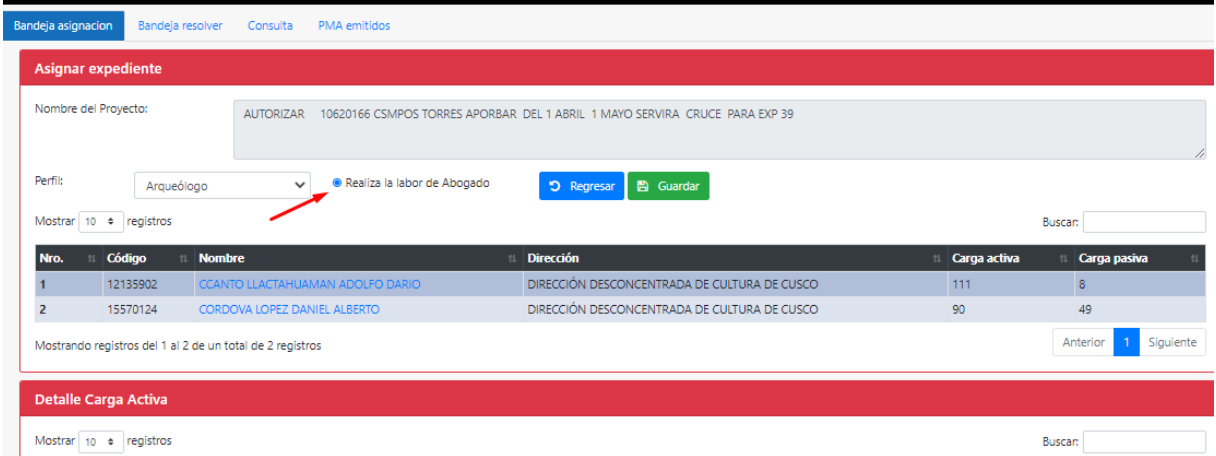

## <span id="page-3-2"></span>**1.2.Observar expediente:**

En bandeja ubicar expediente a ser observado:

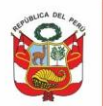

PERÚ Ministerio de Cultura

Secretaría General

Oficina General de<br>Estadística y Tecnologías de la<br>Información y Comunicación

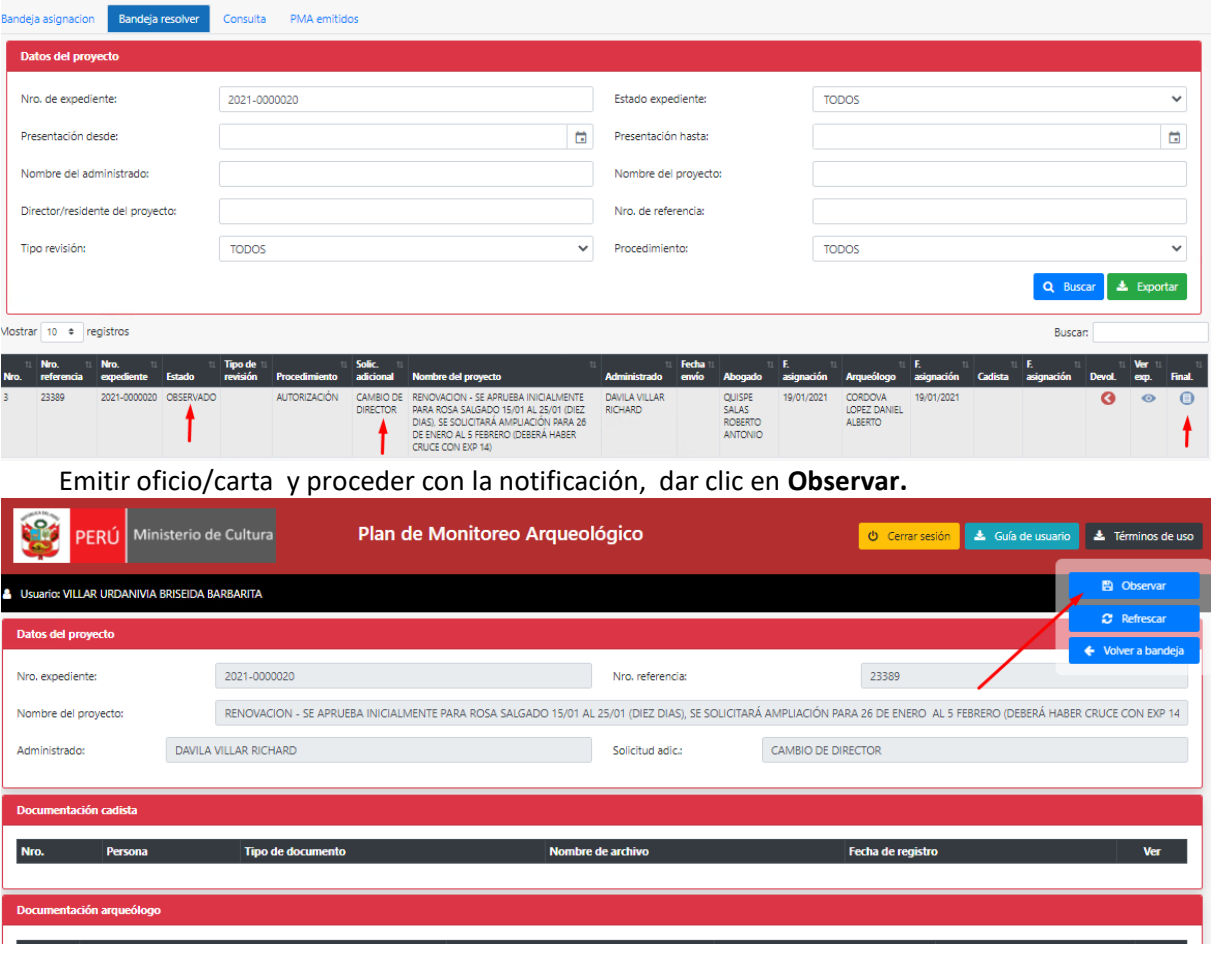

## <span id="page-4-0"></span>**1.3.Finalizar expediente:**

En **Bandeja resolver** ingresar al expediente:

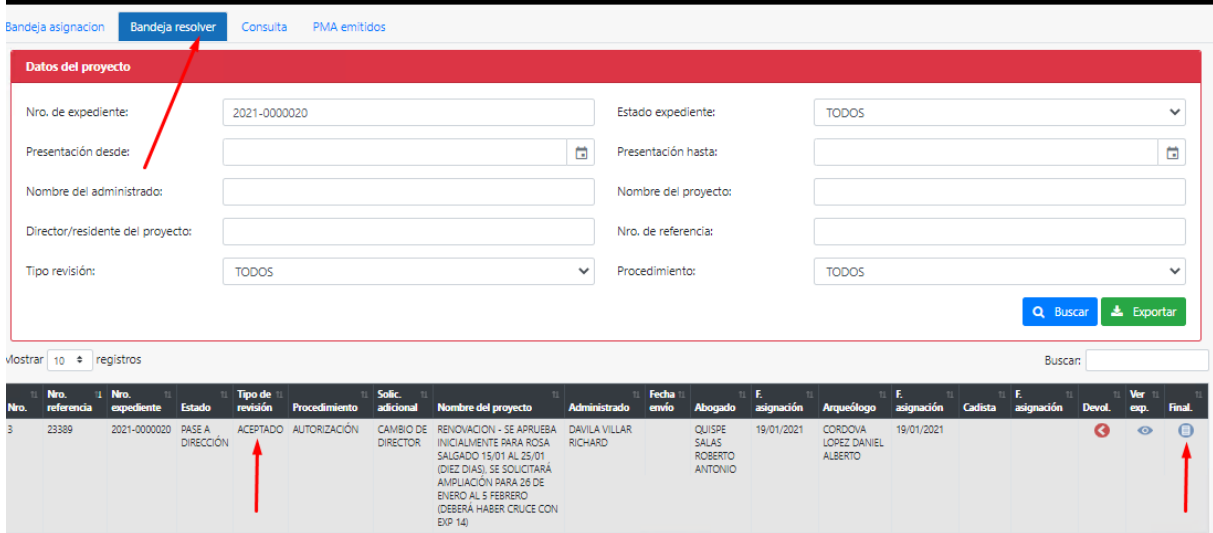

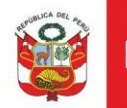

Oficina General de Oncina General de<br>Estadística y Tecnologías de la<br>Información y Comunicación

Para expedientes a ser aprobados, asignar fecha y validar cronograma. Importante: el sistema muestra Fechas asignadas según resolución directoral de autorización y fechas vigencia solicitada. Dar clic en Cambiar f. de inicio (según nueva resolución) en botón :

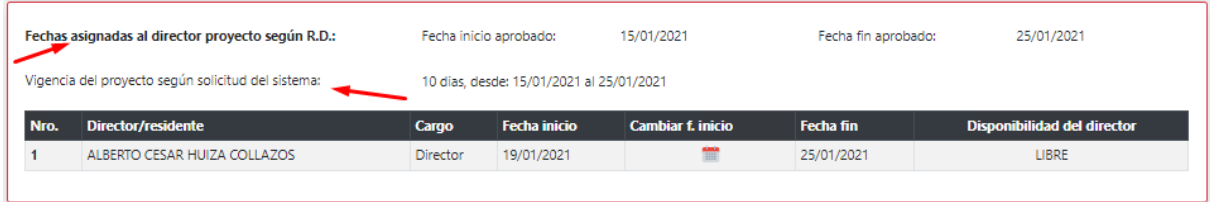

Seleccionar fecha de inicio:

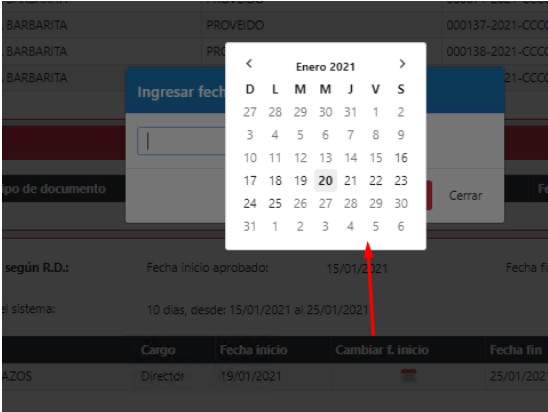

El sistema modifica fecha de inicio:

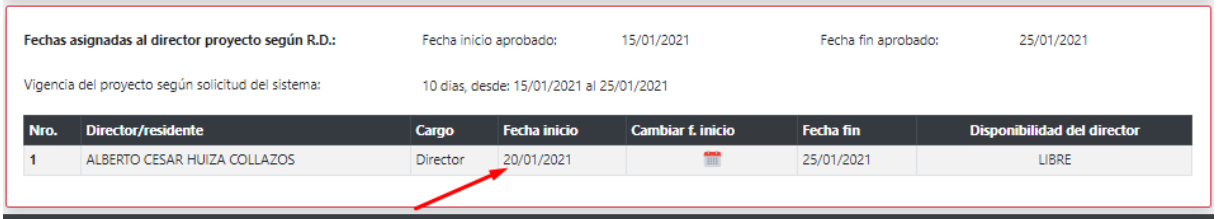

Emitir resolución directoral, oficio/carta dar clic en **Aceptar**:

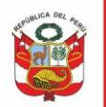

Oficina General de<br>Estadística y Tecnologías de la<br>Información y Comunicación

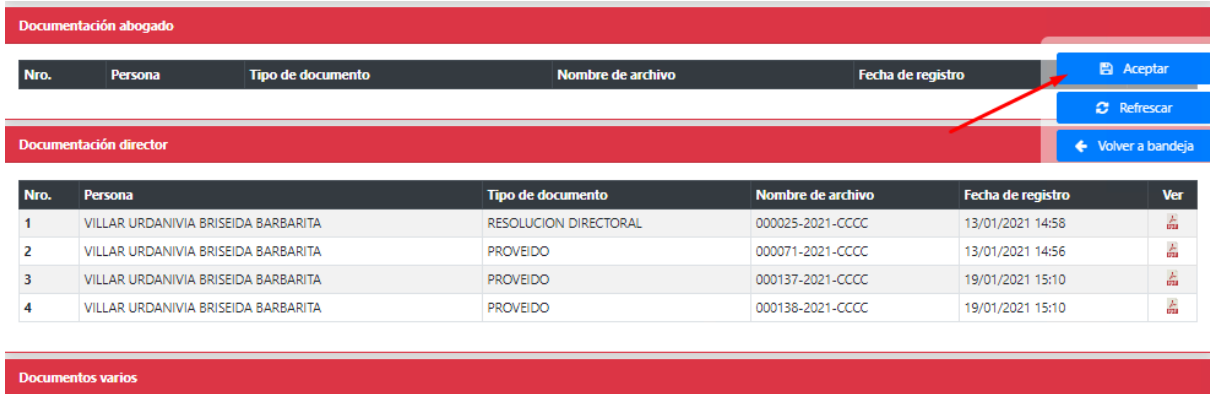

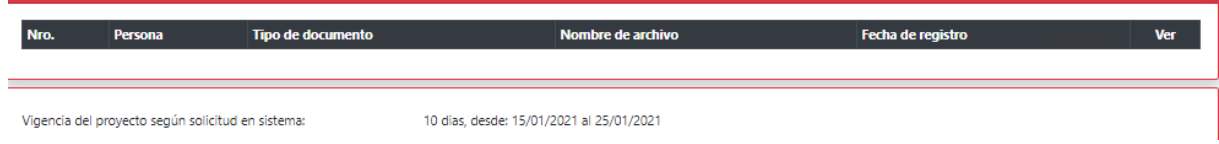

Para el caso de Denegar, buscar en bandeja expediente a ser **Denegado**:

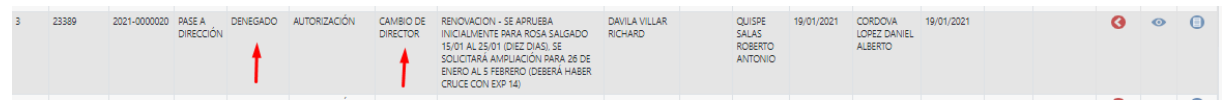

#### Emitir documentación respectiva y dar clic en **Denegar:**

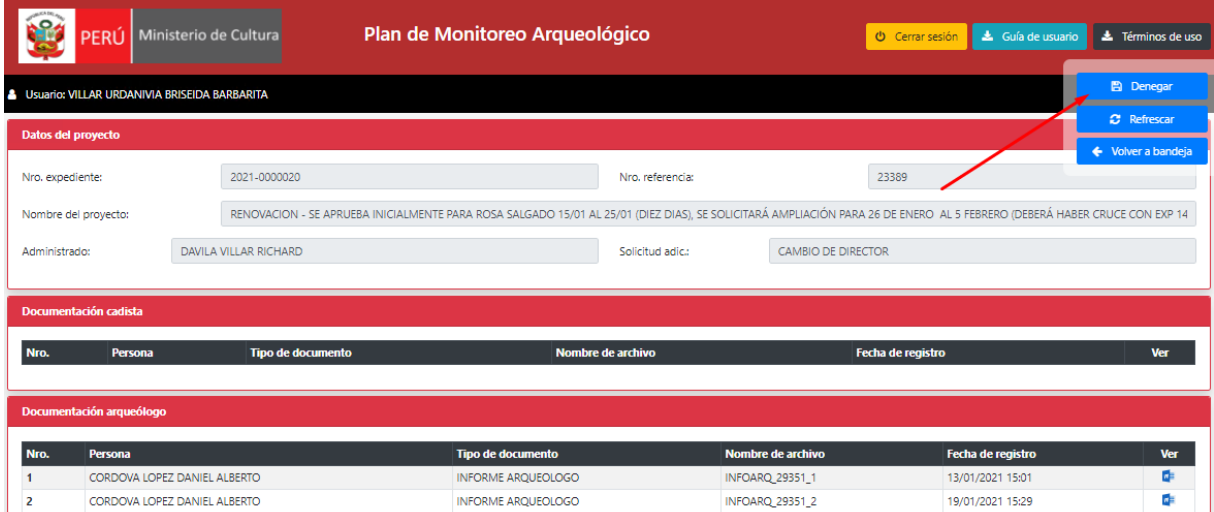

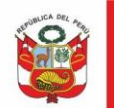

#### <span id="page-7-0"></span>**II. ARQUEÓLOGO**

#### <span id="page-7-1"></span>**2.1.Evaluar expediente y observar**

En esta casuística **se observará expediente, es decir el administrado podrá subsanarlas en el mismo sistema.**

En bandeja arqueólogo ubicar expediente y dar clic en **Atender:**

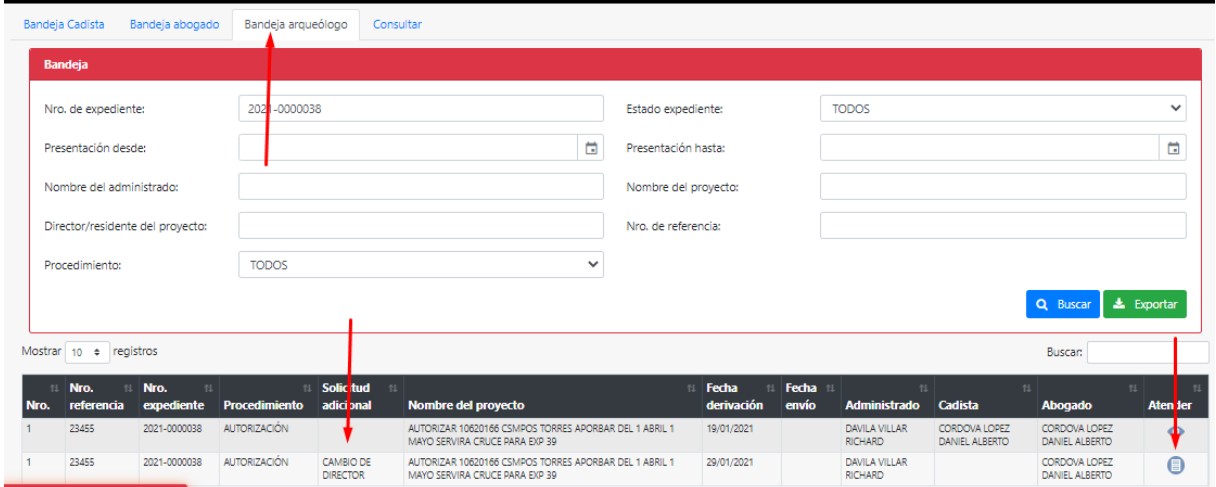

#### Arqueólogo deberá validar documentación y agregar observaciones:

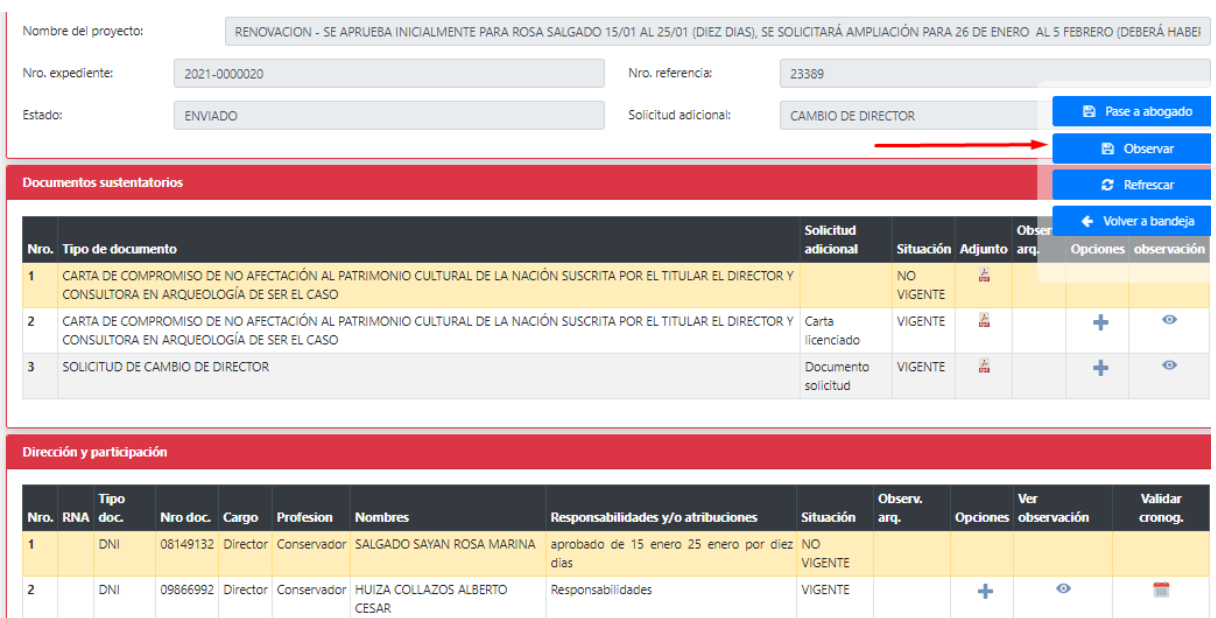

Deberá validar cruce de cronograma. Ingresar fecha de inicio y dar clic en **Validar**:

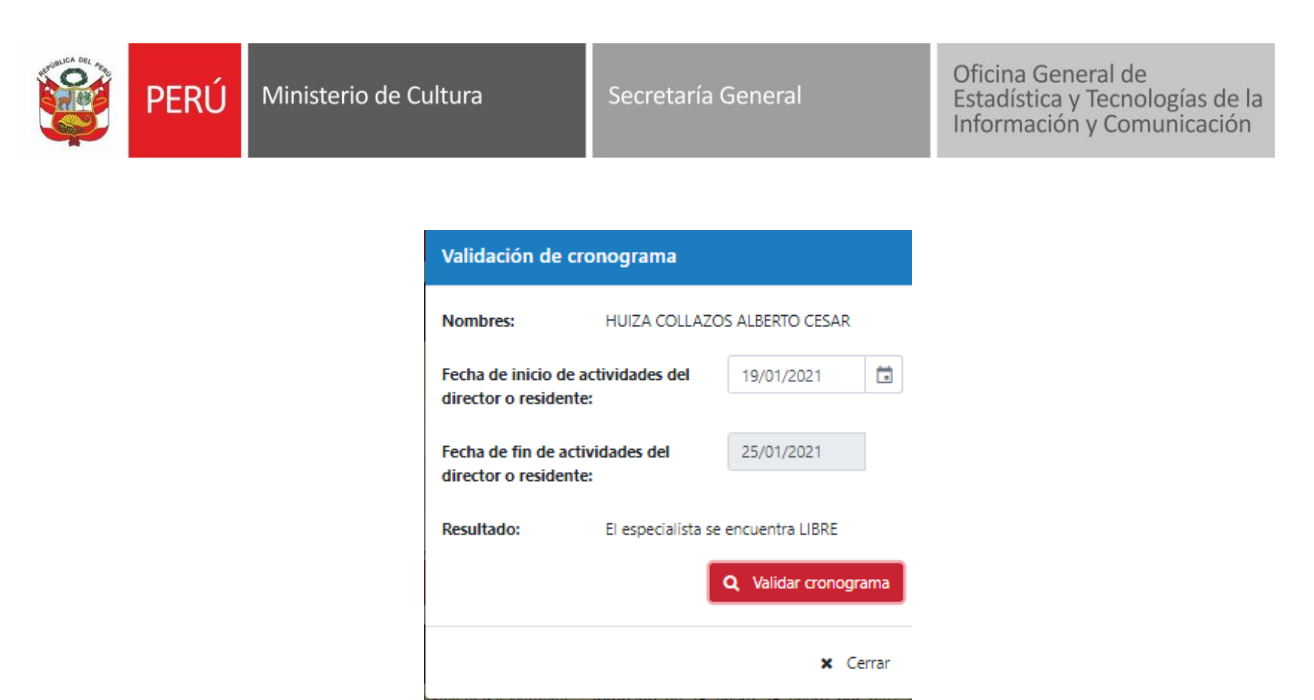

**IMPORTANTE:** Si existiera cruce de cronograma deberá agregar observaciones a los tres ítems señalados:

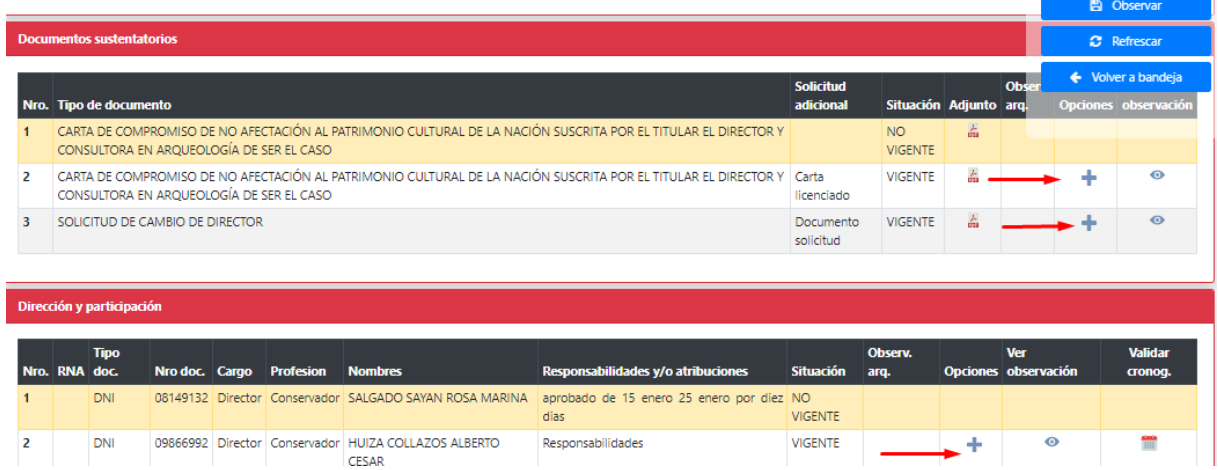

Luego emitir informe en el SGD y dar clic en OBSERVAR:

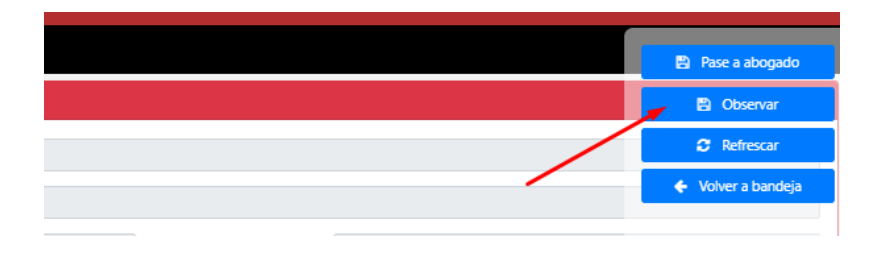

#### <span id="page-8-0"></span>**2.2.Evaluar expediente y finalizar (expediente no observado)**

Ubicar expediente en bandeja y dar clic en **Atender**.

Para esta casuística especialista evalúa documentación, de ser el caso agrega observaciones, emite informe, seleccionar resultado y dar clic en **Pase a director,** es decir expediente esta por ser finalizado.

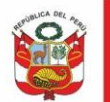

Secretaría General

Oficina General de<br>Estadística y Tecnologías de la<br>Información y Comunicación

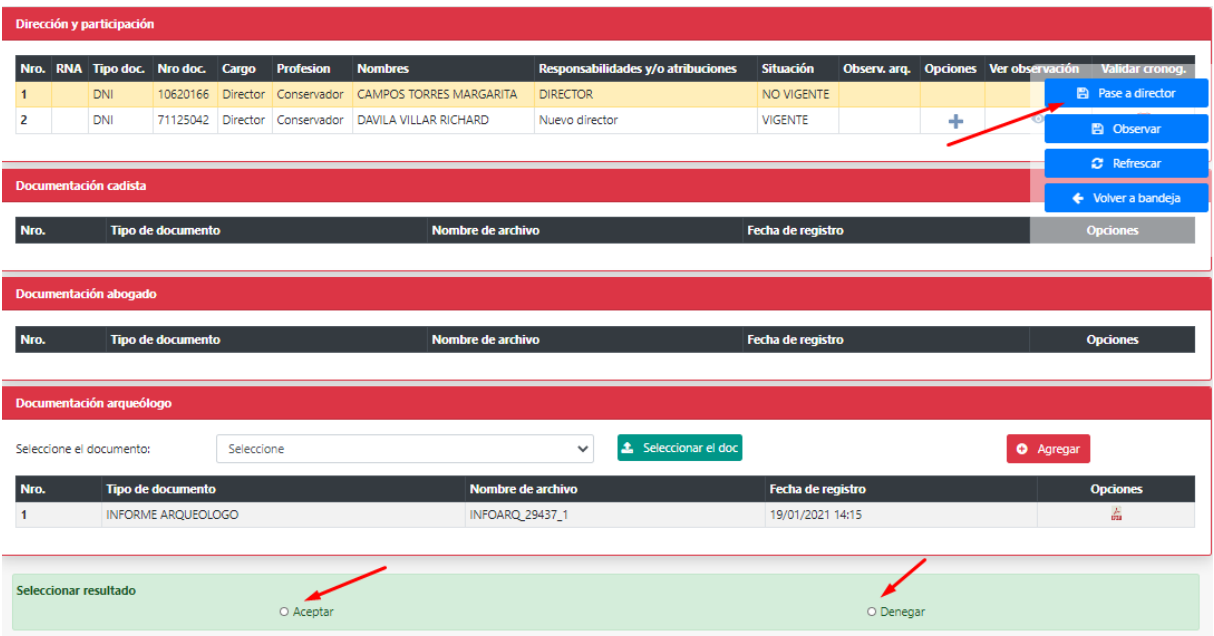